## **GammaLib - Bug #4196**

# **Initial GammaLib compile failed on Mac OS 10.11**

01/12/2023 10:33 AM - Knödlseder Jürgen

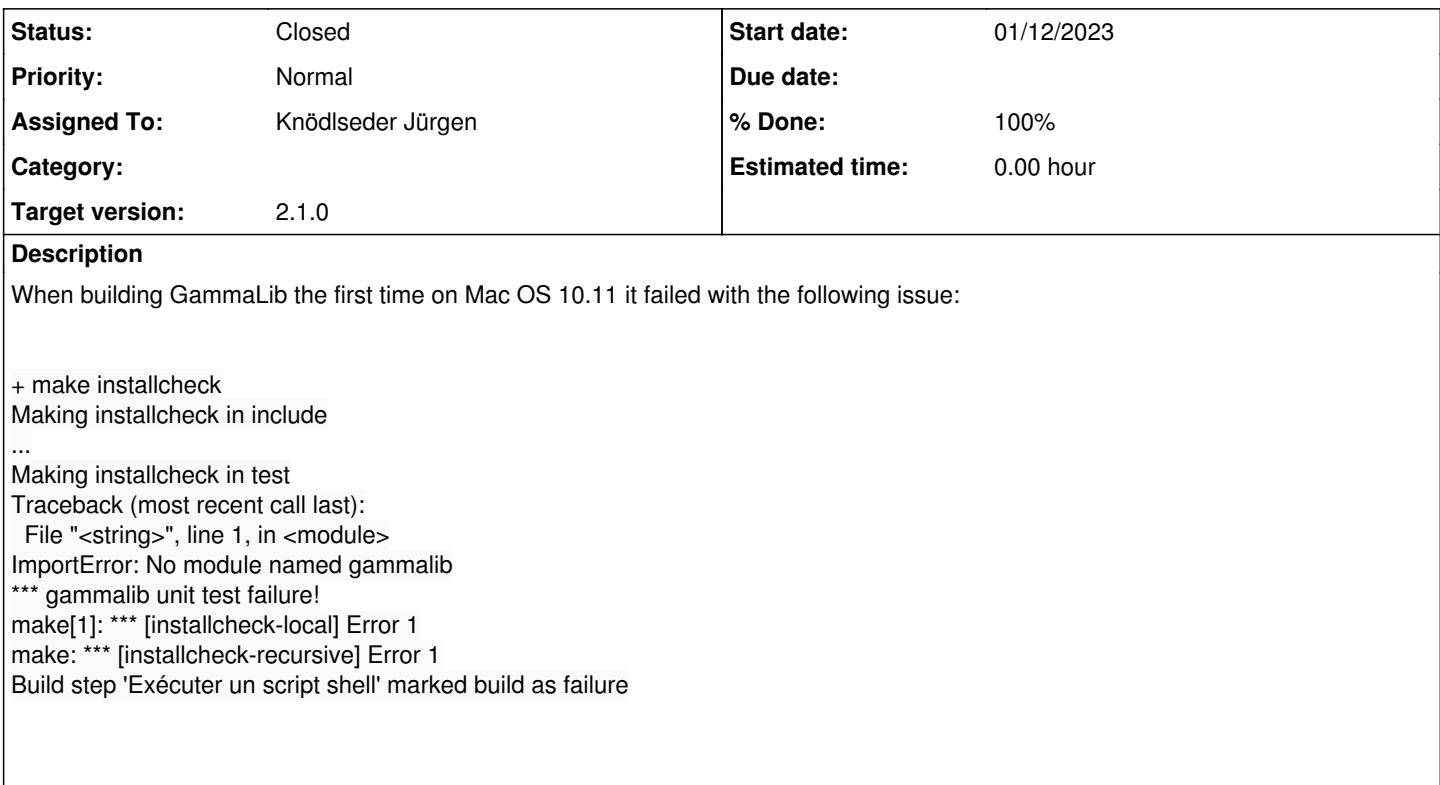

### **History**

#### **#1 - 01/12/2023 11:24 AM - Knödlseder Jürgen**

*- Status changed from New to In Progress*

*- % Done changed from 0 to 10*

Checking what is available on the disk:

\$ ssh -Y -p 2211 jenkins@ctamac.irap.omp.eu Password: \$ ls -l jenkins/install/os/gammalib/lib/ -rwxr-xr-x 1 jenkins staff 7268540 12 jan 02:36 libgamma.9.dylib -rw-r--r-- 1 jenkins staff 113925688 12 jan 02:36 libgamma.a lrwxr-xr-x 1 jenkins staff 16 12 jan 02:36 libgamma.dylib -> libgamma.9.dylib -rwxr-xr-x 1 jenkins staff 977 12 jan 02:36 libgamma.la drwxr-xr-x 3 jenkins staff 102 12 jan 02:36 pkgconfig<br>drwxr-xr-x 3 jenkins staff 102 12 jan 02:36 python2.7 102 12 jan 02:36 python2.7 \$ ls -l jenkins/workspace/gammalib-nightly-os/label/ total 0 drwxr-xr-x 48 jenkins staff 1632 12 jan 02:36 macosx11

Repeating in the command line

\$ make installcheck Making installcheck in include

... Making installcheck in test Traceback (most recent call last): File "<string>", line 1, in <module> ImportError: No module named gammalib \*\*\* gammalib unit test failure! make[1]: \*\*\* [installcheck-local] Error 1

make: \*\*\* [installcheck-recursive] Error 1

reproduced the issue.

Reproducing by hand what is done by the Makefile gives:

CTAs-Mac:test jenkins\$ export GAMMALIB=/Users/jenkins/jenkins/install/os/gammalib CTAs-Mac:test jenkins\$ . /Users/jenkins/jenkins/install/os/gammalib/bin/gammalib-init.sh CTAs-Mac:test jenkins\$ python Python 2.7.10 (default, Oct 23 2015, 19:19:21) [GCC 4.2.1 Compatible Apple LLVM 7.0.0 (clang-700.0.59.5)] on darwin Type "help", "copyright", "credits" or "license" for more information. >>> import gammalib Traceback (most recent call last): File "<stdin>", line 1, in <module> ImportError: No module named gammalib

The issue is maybe related to a bad PYTHONPATH in the gammalib-setup script:

\$ echo \$PYTHONPATH /lib/python2.7/site-packages:/lib/python2.7/site-packages \$ more /Users/jenkins/jenkins/install/os/gammalib/bin/gammalib-setup prefix="/Users/jenkins/jenkins/install/os/gammalib" exec\_prefix="\${prefix}" gammalib\_bin="\${exec\_prefix}/bin" gammalib\_lib="\${exec\_prefix}/lib" uname\_system=`uname` python\_dir="\${PYTHON\_PREFIX}/lib/python2.7/site-packages" python\_exec\_dir="\${PYTHON\_EXEC\_PREFIX}/lib/python2.7/site-packages"

On my Mac I see the following

prefix="/usr/local/gamma" exec\_prefix="\${prefix}" gammalib\_bin="\${exec\_prefix}/bin" gammalib\_lib="\${exec\_prefix}/lib" uname\_system=`uname` python\_dir="\${prefix}/lib/python2.7/site-packages" python\_exec\_dir="\${exec\_prefix}/lib/python2.7/site-packages"

Note that in the gammalib-setup script the following instructions are found:

python\_dir="@pythondir@" python\_exec\_dir="@pyexecdir@"

In the Makefile I see

... PYTHON\_EXEC\_PREFIX = \${exec\_prefix}

... PYTHON\_PREFIX = \${prefix}

... pyexecdir = \${PYTHON\_EXEC\_PREFIX}/lib/python2.7/site-packages pythondir = \${PYTHON\_PREFIX}/lib/python2.7/site-packages

and for some reason this does not seem to be resolved.

Note that the issue is seen already in the ./configure step:

checking for python... /usr/bin/python checking for python version... 2.7 checking for python platform... darwin

checking for GNU default python prefix... \${prefix}

checking for GNU default python exec\_prefix... \${exec\_prefix} checking for python script directory (pythondir)... \${PYTHON\_PREFIX}/lib/python2.7/site-packages checking for python extension module directory (pyexecdir)... \${PYTHON\_EXEC\_PREFIX}/lib/python2.7/site-packages checking for the distutils Python package... yes checking for /System/Library/Frameworks/Python.framework/Versions/2.7/include/python2.7/Python.h... yes

while on my Mac I see

checking for python... /usr/bin/python checking for python version... 2.7

checking for python platform... darwin checking for python script directory... \${prefix}/lib/python2.7/site-packages checking for python extension module directory... \${exec\_prefix}/lib/python2.7/site-packages checking for the distutils Python package... yes checking /System/Library/Frameworks/Python.framework/Versions/2.7/include/python2.7/Python.h usability... yes checking /System/Library/Frameworks/Python.framework/Versions/2.7/include/python2.7/Python.h presence... yes checking for /System/Library/Frameworks/Python.framework/Versions/2.7/include/python2.7/Python.h... yes

\*Note the additional checks for "GNU default python prefix" and "GNU default python exec\_prefix" that were not there before."

In the previous Mac OS 10.11 configuration the following was shown in the configure step:

checking for python... /usr/bin/python checking for python version... 2.7 checking for python platform... darwin checking for python script directory... \${prefix}/lib/python2.7/site-packages checking for python extension module directory... \${exec\_prefix}/lib/python2.7/site-packages checking for the distutils Python package... yes checking /System/Library/Frameworks/Python.framework/Versions/2.7/include/python2.7/Python.h usability... yes checking /System/Library/Frameworks/Python.framework/Versions/2.7/include/python2.7/Python.h presence... yes checking for /System/Library/Frameworks/Python.framework/Versions/2.7/include/python2.7/Python.h... yes

## **Note that the "GNU default" lines were not there.**

Let's see if this persists the next time. There is maybe a difference in the AM\_PATH\_PYTHON macro that I installed through the Homebrew (see also https://www.gnu.org/software/automake/manual/html\_node/Python.html).

#### **#2 - 01/12/2023 11:41 AM - Knödlseder Jürgen**

*- % Done changed from 10 to 20*

The python.m4 script differs:

\$ more /usr/local/share/aclocal-1.16/python.m4 ## -------------------------## Python file handling ## From Andrew Dalke ## Updated by James Henstridge and other contributors. ## ------------------------ # Copyright (C) 1999-2021 Free Software Foundation, Inc.

while on my Mac it is

\$ more /usr/local/share/aclocal-1.16/python.m4 ## ------------------------ -\*- Autoconf -\*- ## Python file handling ## From Andrew Dalke ## Updated by James Henstridge ## ------------------------ # Copyright (C) 1999-2020 Free Software Foundation, Inc.

There was apparently a change in the way how things are done. On my Mac I see

 dnl Use the values of \$prefix and \$exec\_prefix for the corresponding dnl values of PYTHON\_PREFIX and PYTHON\_EXEC\_PREFIX. These are made dnl distinct variables so they can be overridden if need be. However, dnl general consensus is that you shouldn't need this ability.

 AC\_SUBST([PYTHON\_PREFIX], ['\${prefix}']) AC\_SUBST([PYTHON\_EXEC\_PREFIX], ['\${exec\_prefix}'])

while on Mac OS 10.11 there is a much more complicated code

```
 dnl If --with-python-sys-prefix is given, use the values of sys.prefix
 dnl and sys.exec_prefix for the corresponding values of PYTHON_PREFIX
dnl and PYTHON_EXEC_PREFIX. Otherwise, use the GNU ${prefix} and
 dnl ${exec_prefix} variables.
 dnl
 dnl The two are made distinct variables so they can be overridden if
 dnl need be, although general consensus is that you shouldn't need
 dnl this separation.
 dnl
 dnl Also allow directly setting the prefixes via configure options,
 dnl overriding any default.
 dnl
 if test "x$prefix" = xNONE; then
 am usable prefix=$ac default prefix
 else
  am__usable_prefix=$prefix
 fi
 # Allow user to request using sys.* values from Python,
 # instead of the GNU $prefix values.
 AC_ARG_WITH([python-sys-prefix],
 [AS_HELP_STRING([--with-python-sys-prefix],
           [use Python's sys.prefix and sys.exec_prefix values])],
 [am_use_python_sys=:],
[am_use_python_sys=false])
 # Allow user to override whatever the default Python prefix is.
```
AC\_ARG\_WITH([python\_prefix], [AS\_HELP\_STRING([--with-python\_prefix],

[override the default PYTHON\_PREFIX])],

 [am\_python\_prefix\_subst=\$withval am\_cv\_python\_prefix=\$withval AC\_MSG\_CHECKING([for explicit \$am\_display\_PYTHON prefix]) AC\_MSG\_RESULT([\$am\_cv\_python\_prefix])], [ if \$am\_use\_python\_sys; then # using python sys.prefix value, not GNU AC\_CACHE\_CHECK([for python default \$am\_display\_PYTHON prefix], [am\_cv\_python\_prefix], [am\_cv\_python\_prefix=`\$PYTHON -c "import sys; sys.stdout.write(sys.prefix)"`]) dnl If sys.prefix is a subdir of \$prefix, replace the literal value of dnl \$prefix with a variable reference so it can be overridden. case \$am\_cv\_python\_prefix in \$am usable prefix\*) am\_strip\_prefix=`echo "\$am\_usable\_prefix" | sed 's|.|.|g'` am\_python\_prefix\_subst=`echo "\$am\_cv\_python\_prefix" | sed "s,^\$am\_strip\_prefix,\\\${prefix},"` ;; \*) am\_python\_prefix\_subst=\$am\_cv\_python\_prefix ;; esac else # using GNU prefix value, not python sys.prefix am\_python\_prefix\_subst='\${prefix}' am\_python\_prefix=\$am\_python\_prefix\_subst AC\_MSG\_CHECKING([for GNU default \$am\_display\_PYTHON prefix]) AC\_MSG\_RESULT([\$am\_python\_prefix]) fi]) # Substituting python\_prefix\_subst value. AC\_SUBST([PYTHON\_PREFIX], [\$am\_python\_prefix\_subst]) # emacs-page Now do it all over again for Python exec\_prefix, but with yet # another conditional: fall back to regular prefix if that was specified. AC\_ARG\_WITH([python\_exec\_prefix], [AS\_HELP\_STRING([--with-python\_exec\_prefix], [override the default PYTHON\_EXEC\_PREFIX])], [am\_python\_exec\_prefix\_subst=\$withval am\_cv\_python\_exec\_prefix=\$withval AC\_MSG\_CHECKING([for explicit \$am\_display\_PYTHON exec\_prefix]) AC\_MSG\_RESULT([\$am\_cv\_python\_exec\_prefix])],  $\lceil$  # no explicit --with-python\_exec\_prefix, but if # --with-python\_prefix was given, use its value for python\_exec\_prefix too. AS\_IF([test -n "\$with\_python\_prefix"], [am\_python\_exec\_prefix\_subst=\$with\_python\_prefix am cv\_python\_exec\_prefix=\$with\_python\_prefix AC\_MSG\_CHECKING([for python\_prefix-given \$am\_display\_PYTHON exec\_prefix]) AC\_MSG\_RESULT([\$am\_cv\_python\_exec\_prefix])], [ # Set am\_\_usable\_exec\_prefix whether using GNU or Python values, # since we use that variable for pyexecdir. if test "x\$exec\_prefix" = xNONE; then am\_usable\_exec\_prefix=\$am\_usable\_prefix else am\_\_usable\_exec\_prefix=\$exec\_prefix fi # if \$am\_use\_python\_sys; then # using python sys.exec\_prefix, not GNU AC\_CACHE\_CHECK([for python default \$am\_display\_PYTHON exec\_prefix], [am\_cv\_python\_exec\_prefix], [am\_cv\_python\_exec\_prefix=`\$PYTHON -c "import sys; sys.stdout.write(sys.exec\_prefix)"`]) dnl If sys.exec\_prefix is a subdir of \$exec\_prefix, replace the dnl literal value of \$exec\_prefix with a variable reference so it can dnl be overridden. case \$am\_cv\_python\_exec\_prefix in \$am\_\_usable\_exec\_prefix\*) am\_strip\_prefix=`echo "\$am\_usable\_exec\_prefix" | sed 's|.|.|g'` am\_python\_exec\_prefix\_subst=`echo "\$am\_cv\_python\_exec\_prefix" | sed "s,^\$am\_\_strip\_prefix,\\\${exec\_prefix},"` ;; \*) am\_python\_exec\_prefix\_subst=\$am\_cv\_python\_exec\_prefix ;; esac else # using GNU \$exec\_prefix, not python sys.exec\_prefix

am\_python\_exec\_prefix\_subst='\${exec\_prefix}'

am\_python\_exec\_prefix=\$am\_python\_exec\_prefix\_subst

AC\_MSG\_CHECKING([for GNU default \$am\_display\_PYTHON exec\_prefix])

AC\_MSG\_RESULT([\$am\_python\_exec\_prefix])

fi])])

# Substituting python\_exec\_prefix\_subst.

AC\_SUBST([PYTHON\_EXEC\_PREFIX], [\$am\_python\_exec\_prefix\_subst])

#### **#3 - 01/12/2023 11:57 AM - Knödlseder Jürgen**

Maybe the issues comes from this change in /usr/local/share/aclocal-1.16/python.m4. On Mac OS 10.11 I see

```
 case $am_py_prefix in
   /usr|/System*) ;;
     *) am_cv_python_pythondir="\${PYTHON_PREFIX}/lib/python$PYTHON_VERSION/site-packages"
       ;;
   esac
...
   case $am_py_exec_prefix in
     /usr|/System*) ;;
     *) am_cv_python_pyexecdir="\${PYTHON_EXEC_PREFIX}/lib/python$PYTHON_VERSION/site-packages"
      ;;
   esac
while on my Mac I see
     case $am_py_prefix in
    /usrl/System*) ;;
      *)
      am_cv_python_pythondir=$PYTHON_PREFIX/lib/python$PYTHON_VERSION/site-packages
      ;;
     esac
...
     case $am_py_exec_prefix in
      /usr|/System*) ;;
      *)
      am_cv_python_pyexecdir=$PYTHON_EXEC_PREFIX/lib/python$PYTHON_VERSION/site-packages
       ;;
     esac
```
I guess that in the first version (on Mac OS 10.11) there is no expansion of the \$PYTHON\_PREFIX variable.

**#4 - 01/12/2023 12:17 PM - Knödlseder Jürgen** *- % Done changed from 20 to 50*

I added

PYTHON\_PREFIX="\${prefix}" PYTHON\_EXEC\_PREFIX="\${exec\_prefix}"

to src/gammalib-setup.in so that the initial setting is enforced, even for the new python.m4 script.

**#5 - 01/12/2023 10:53 PM - Knödlseder Jürgen**

I added

PYTHON\_PREFIX="\${prefix}" PYTHON\_EXEC\_PREFIX="\${exec\_prefix}"

to src/ctools-setup.in

**#6 - 01/12/2023 10:54 PM - Knödlseder Jürgen**

*- Project changed from Infrastructure to GammaLib*

*- Target version set to 2.1.0*

*- % Done changed from 50 to 100*

This fixed the problem.

**#7 - 01/16/2023 09:38 AM - Knödlseder Jürgen**

*- Status changed from In Progress to Closed*